# **Not In Any Playlist**

### **v4.1**

For macOS 11+/Music v1.1+ Find more free AppleScripts and info on writing your own at [dougscripts.com](https://dougscripts.com/itunes/).

This applet will scan the Music app for tracks that are not assigned to any user-created playlists and list them.

For macOS 11 and later only.

*This app is free to try in Demo Mode. In Demo Mode, only up to 10 tracks can be copied to a playlist per launch; other features are un-restricted. If you like it you can purchase a code for \$2.99 which will unlock the 10 track restriction. Launch the app and click "Register…" in the its File menu to make an in-app purchase through PayPal.*

# **Installation:**

This script, "Not In Any Playlist", is an **AppleScript applet/droplet** and can be run by double-clicking its icon in the Finder **or** by dragging Finder items to its icon. Thus, it can be installed anywhere you find it convenient to access. However, it is probably best accessed from the Script menu of the Music app from where it can be launched by clicking its name.

To make an AppleScript available in **the Music app's** Script menu, install it in the Music "Scripts" folder. This is located at *[user name] / Library / Music / Scripts /* .

**Music app** will look for AppleScripts in this folder.

*The user Library directory may be hidden by default. To make it visible, hold down the Option key on your keyboard and select Go > Library from the Finder.*

If the *[user name] / Library /* folder does not contain the "Music" folder or "Scripts" folder, then create them and put the script in the "Scripts" folder. AppleScripts will then appear in the Music app's Script menu and can be activated by selecting by name and clicking.

Be sure to also save this Read Me document in a safe and convenient place.

**See the online** [Download FAQ](https://dougscripts.com/itunes/itinfo/downloadfaqmx.php) **for more info and video on downloading and installing AppleScripts.**

## **How to use:**

Launch the applet:

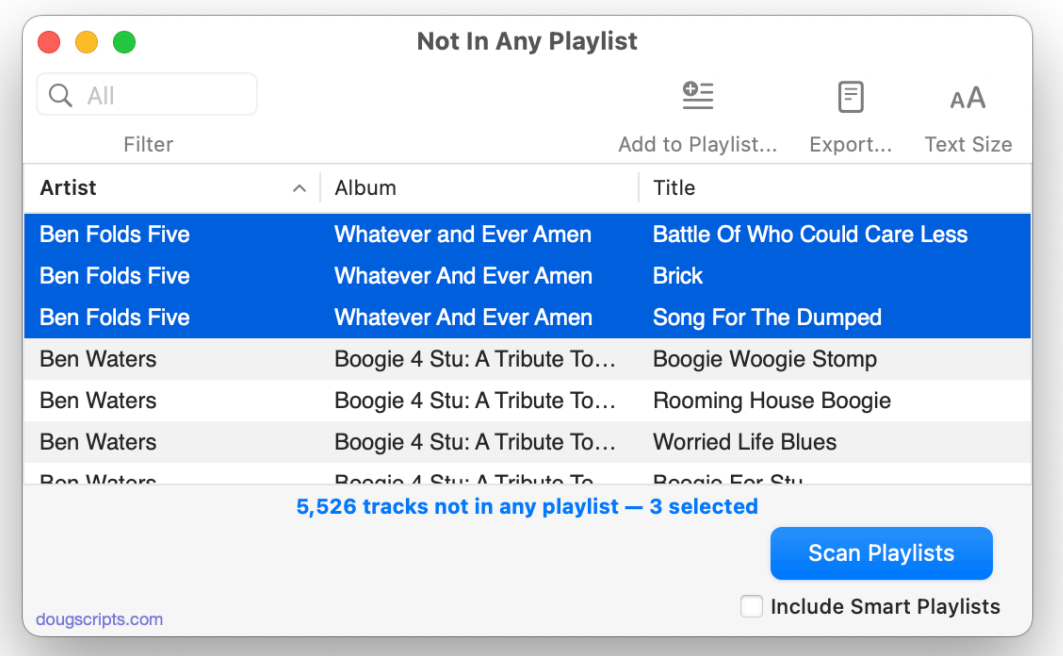

Click the **Scan Playlists** button to begin scanning the Music app for tracks that are not assigned to any **user-created** playlists (shared, Purchased, and Genius playlists are ignored).

• When the **Include Smart Playlists** checkbox is check-marked Smart Playlists will also be considered.

In a few moments, the number of tracks not in any playlists will be displayed as a list in the main window.

When the final listed results are displayed, these options become available via the **Toolbar**, the **File** menu or by **Right-Clicking** on a selection of items:

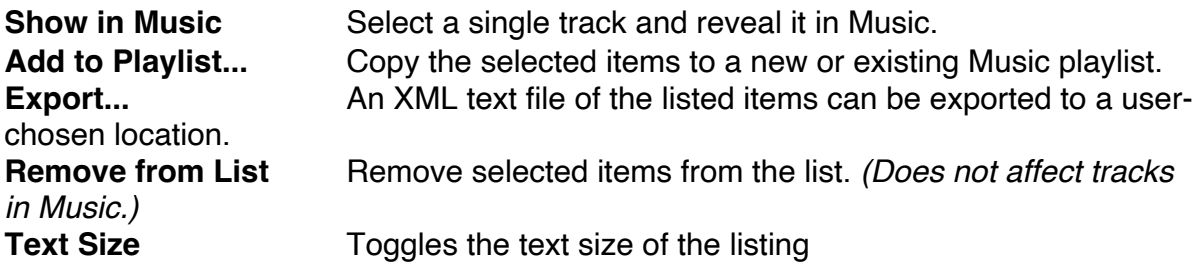

For more granular control of track display, use the **Filter** field to dynamically display tracks whose tags contain the entered text.

**Quit** the applet by pressing **⌘Q**.

## **Helpful Links:**

#### **Information and download link for this script is located at:**

<https://dougscripts.com/itunes/scripts/ss.php?sp=mxnotinanyplaylist>

#### **If you have any trouble with this script, please email me.** My name is Doug Adams

[support@dougscripts.com](mailto:support@dougscripts.com)

Click on the underlined URL text:

- [Doug's AppleScripts - dougscripts.com](https://dougscripts.com)

- [Assign Shortcut Keys to AppleScripts](https://dougscripts.com/itunes/itinfo/shortcutkeys.php)

- [Doug's RSS Feed](https://dougscripts.com/itunes/dougs.rss) - **Recent site news, script additions and updates** (add link to your news reader)

- [30 Most Recent RSS Feed](https://dougscripts.com/itunes/dougsupdated.rss) - **Most recent new and updated scripts** (add link to your news reader)

**Recent Version History:**

**v4.1** January 4, 2023

- Maintenance and minor performance fixes
- Accommodations for macOS 13 Ventura

v4.0 November 2, 2021

- Accommodations for macOS 12 Monterey
- UI, performance and security enhancements
- Adds 10-track Demo Mode restriction to unregistered version

v3.0 December 26, 2019

- Accommodations for macOS 10.15 Catalina
- Performance and security enhancements

...

This doc last updated January 4, 2023

This software is released "as-is". By using it or modifying it you agree that its author cannot be held responsible or liable for any tragedies resulting thereof.

AppleScript, iTunes, Music, Apple TV, iPhone, iPad and iPod are registered trademarks of [Apple](http://www.apple.com) Inc.